## **KEGIATAN**

## MEREMAJAKAN PROGRAM POLLING

## KEPUASAN PEMOHON IZIN ATAS PELAYANAN PERIZINAN

DI

## DPMPTSP KABUPATEN MADIUN

## **PENDAHULUAN**

#### **PENDAHULUAN**

Program Polling Kepuasan Pemohon Izin atas Pelayanan Perizinan DPMPTSP Kabupaten Madiun pada Komputer Anjungan (Kiosk) merupakan program vang dibangun untuk menerima, menghitung dan menyimpan pilihan *puas* atau tidak puas dari pemohon izin atas pelayanan permohonan izin yang diberikan dengan memilih salah satu pilihan yang ditampilkan pada layar touch-screen Kiosk. Sesuai dengan permintaan Kepala DPMPTSP Kabupaten Madiun, program ini hanya menyediakan dua pilihan untuk dipilih pemohon izin yaitu puas atau tidak puas. Data ini kemudian akan dihitung, disimpan dan ditampilkan dalam bentuk tabel dan grafik dengan periode per bulan.

Program polling ini tidak memberikan informasi detail mengenai tingkat kepuasan pemohon izin secara spesifik atau per-kasus. Namun demikian, masukan yang diberikan oleh pemohon izin memberikan pandangan secara umum mengenai kualitas pelayanan yang diterima dan dirasakan pemohon izin sehingga dapat menjadi salah satu bahan evaluasi pihak DPMPTSP Kabupaten Madiun.

Sebagai salah satu media yang menghubungkan antara pemohon izin dengan DPMPTSP Kabupaten Madiun, Program Polling haruslah tampil interaktif dan menarik tanpa meninggalkan aspek kesederhanaan dan kemudahan pengoperasian. Dalam hal ini, Bapak Kepala DPMPTSP memberikan arahan agar Program Polling memiliki tampilan yang cerah dan menarik. Aspek perbaikan dan peningkatan dari sisi program juga tidak boleh dilupakan dimana Program Polling diharapkan dapat terus digunakan dan dikembangkan.

Menindaklanjuti arahan tersebut, maka dilaksanakanlah pengembangan dan peremajaan Program Polling sehingga dapat tampil lebih menarik dan dapat terus digunakan. Program ini masih tetap terbuka untuk dikembangkan dimasamasa yang akan datang mengikuti kebutuhan dan permintaan.

Madiun, 17 Februari 2020

Pejabat Pranata Komputer DPMPTSP Kabupaten Madiun

Pancoro Pamungkas, S.T. NIP. 198112022009021006

# **SPESIFIKASI** PROGRAM PAKET LAMA

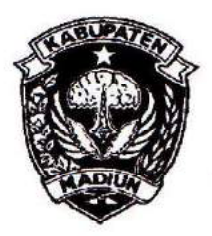

## PEMERINTAH KABUPATEN MADIUN **DINAS PENANAMAN MODAL** DAN PELAYANAN TERPADU SATU PINTU

Website: www.dpmptsp.madiunkab.go.id e-mail: dpmptsp@madiunkab.go.id Jl. Aloon - Aloon Utara No. 04 Telp. (0351) 497206 **MADIUN 63121** 

## **SURAT PERINTAH TUGAS**

Nomor: 094/880 / 402.106/2019

- Dasar : 1. Keputusan Menteri Pendayagunaan Aparatur Negara Nomor 66/KEP/M.PAN/7/2003 tanggal 17 Juli 2003 tentang Jabatan Fungsional Pranata Komputer dan Angka Kreditnya;
	- 2. Surat Rekomendasi Kepala Badan Pusat Statistik Nomor 2402/REK/INP.PK/2018 tanggal 08 Oktober 2018 tentang Penyesuaian/Inpassing Dalam Jabatan Fungsional Pranata Komputer.

## **MEMERINTAHKAN**

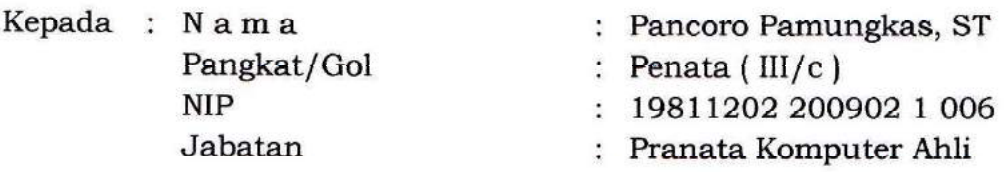

- Untuk : Membuat Spesifikasi Program Polling Kepuasan Pemohon Izin atas Pelayanan Perizinan DPMPTSP Kabupaten Madiun pada Komputer Anjungan (Kiosk).
- Waktu : Tanggal 26 Agustus 2019 s/d selesai

Ditetapkan di: Madiun pada tanggal : 26 Agustus 2019 KEPALA DINAS PENANAMAN MODAL DAN PELAYANAN TERPADU SATU PINTU **KABUPATEN MADIUN**  $\frac{\mu}{\alpha}$ PENANA <u>nanco</u> **ARIK KRISDIANANTO, S.STP** Pembina Tingkat I NIP. 19750925 199602 1 003

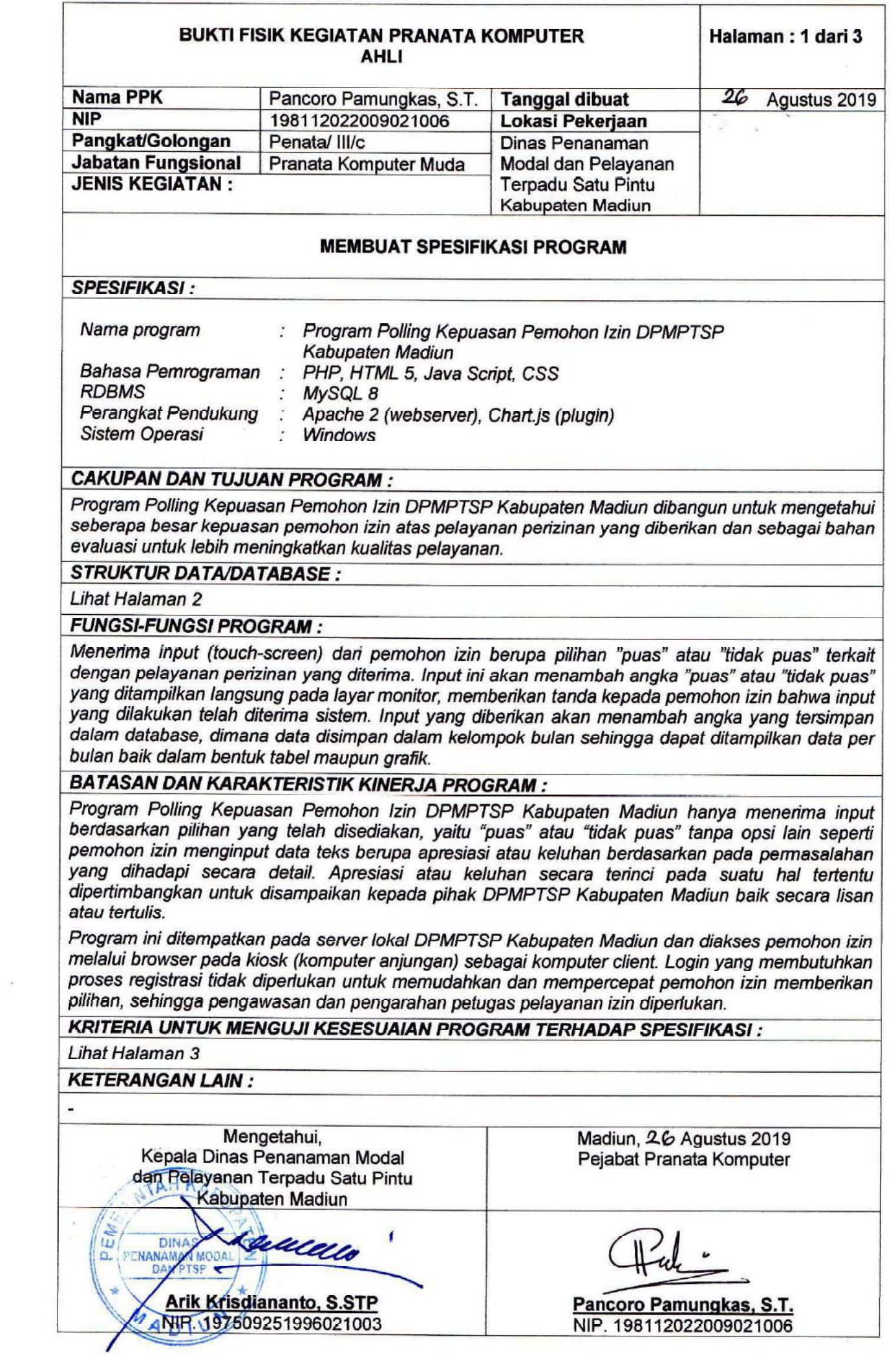

## **SPESIFIKASI**

## **Batasan dan Karakteristik Kinerja Program:**

Program Polling Kepuasan Pemohon Izin DPMPTSP Kabupaten Madiun hanya menerima input berdasarkan pilihan yang telah disediakan, yaitu "puas" atau "tidak puas" tanpa opsi lain seperti pemohon izin menginput data teks berupa apresiasi atau keluhan berdasarkan pada permasalahan yang dihadapi secara detail. Apresiasi atau keluhan secara terinci pada suatu hal tertentu dipertimbangkan untuk disampaikan kepada pihak DPMPTSP Kabupaten Madiun baik secara lisan atau tertulis, secara langsung maupun menggunakan media lain.

Program ini ditempatkan pada server lokal DPMPTSP Kabupaten Madiun dan diakses pemohon izin melalui browser pada kiosk (komputer anjungan) sebagai komputer client. Login yang membutuhkan proses registrasi tidak diperlukan untuk memudahkan dan mempercepat pemohon izin memberikan pilihan, sehingga pengawasan dan pengarahan petugas pelayanan izin diperlukan.

## Kriteria untuk Menguji Kesesuaian Program terhadap Spesifikasi:

Kriteria yang diperlukan untuk menguji kesesuaian program terhadap spesifikasi:

#### Pemohon izin dapat memberikan pilihan dengan mudah dan cepat. 1.

Pemohon izin tidak perlu melakukan registrasi dan login untuk memberikan pilihan "puas" atau tidak puas" terhadap pelayanan izin yang diterima. Hal ini akan mempersingkat waktu dan sangat memudahkan pemohon izin dari berbagai macam latar belakang termasuk tingkat pendidikan dan usia. Hal ini menyebabkan pengawasan dan pengarahan dari petugas pelayanan izin diperlukan.

## 2. Pemohon izin dapat melihat hasil polling.

Setelah memberikan pilihan melalui layar (touch-screen) pemohon dapat melihat penambahan angka yang ditampilkan tepat dibawah gambar smiley "puas" dan "tidak puas" dimana hal ini menandakan bahwa input yang diberikan telah diterima dan diproses oleh program. Apabila pemohon izin ingin mengetahui data lebih rinci dalam bentuk tabel dan grafik, icon bergambar grafik pada sisi kanan bawah layar dapat dipilih.

## 3. Pihak DPMPTSP Kabupaten Madiun dapat melihat dan menggunakan data polling sebagai bahan evaluasi kualitas pelayanan izin yang diberikan kepada masyarakat.

Program berada pada server lokal DPMPTSP Kabupaten Madiun dan diakses oleh pemohon izin melalui kiosk (komputer anjungan), artinya pihak DPMPTSP Kabupaten Madiun dapat mengakses data langsung melalui server lokal dan mengambil data-data yang diperlukan untuk digunakan lebih lanjut.

## 4. Program dapat digunakan atau dikembangkan lebih lanjut untuk kebutuhan kedepan, misalnya ditempatkan pada media online (web).

Program Polling Kepuasan Pemohon Izin DPMPTSP Kabupaten Madiun dibangun menggunakan perangkat lunak berbasis web yang dapat beroperasi baik di lingkungan jaringan lokal (LAN/WAN) maupun di lingkungan jaringan internet (World Wide Web). Perangkat lunak yang digunakan yaitu:

- a. Webserver Apache:
- b. Bahasa Pemrograman PHP, HTML 5, Java Script, CSS;
- c. Plugin Chart.js (berbasis Java Script);
- d. RDBMS MySQL 8;
- e. Browser yang telah mendukung HTML 5.

## **LIST PROGRAM**

Program dibangun menggunakan HTML yang disisipkan PHP (dikenal dengan istilah embedded programming) dan dijalankan menggunakan webserver Apache. Adapun program polling ini menggunakan dua buah file yang ditempatkan pada direktori aktif webserver Apache. File utama bernama *index* mengikuti konfigurasi webserver apache (httpd.conf) yang langsung diarahkan untuk membuka index.php atau index.html saat komputer server atau komputer client mengakses direktori aktif melalui browser. File kedua bernama graf yang memuat data tabel polling dan grafik, terhubung dengan file utama melalui link berupa icon bergambar grafik di sudut kanan bawah halaman utama. File kedua ini menggunakan plugin bernama Chart.js yang dikembangkan komunitas open source untuk membuat grafik. Folder yang memuat plugin Chart.js ditempatkan juga di direktori aktif webserver

Sebelum melangkah ke source code program, perlu diketahui bahwa program ini menggunakan database MySQL, yaitu berupa tabel tunggal sederhana bernama polling yang menyimpan input data yang diberikan pemohon izin setiap harinya dan dirancang untuk menampilkan data setiap bulan. Berikut adalah struktur tabel yang digunakan:

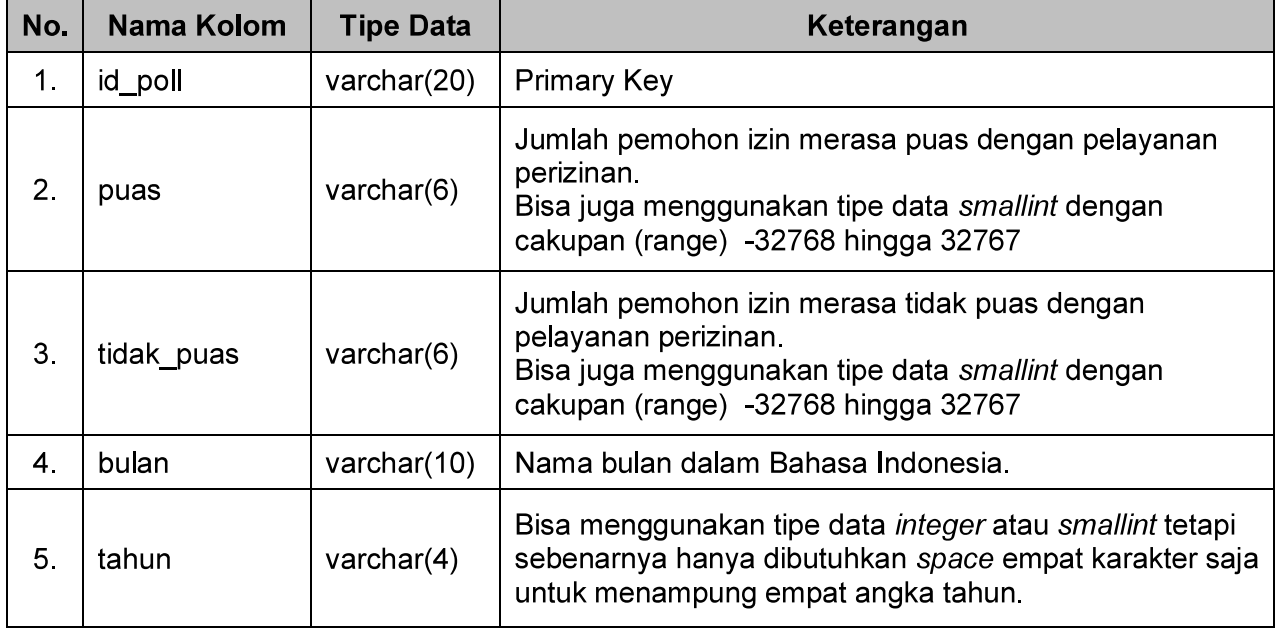

Tabel MySQL tersebut dibangun menggunakan phpMyAdmin dan ditempatkan pada database dengan nama yang sama.

Struktur folder program polling yang berada dalam direktori aktif Apache (htdocs) sebagaimana ditampilkan pada gambar berikut:

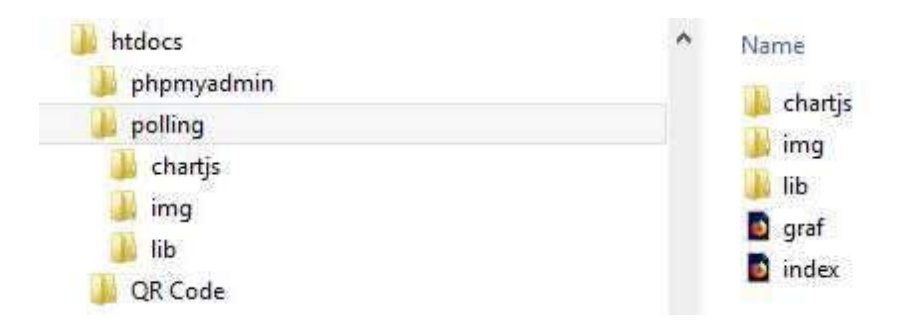

Program tersebut dapat diakses melalui komputer anjungan (kiosk) dengan membuka browser dan mengakses URL http://fnama serverl/polling/ kemudian mengubah tampilan browser menjadi fullscreen. Pemohon izin dapat memberikan pilihan melalui layar touch screen sehingga mouse dan keyboard tidak diperlukan.

```
1. Berikut ini adalah source code file utama (file index) beserta penjelasannya:
    <!DOCTYPE html >
```
## <html>

<head>

<meta http-equiv="Content-Type" content="text/html; charset=utf-8" />

<title>Polling Kepuaasan Pemohon izin atas Pelayanan Perizinan DPMPTSP Kabupaten Madiun</title>

<!-CSS berikut untuk mengatur tampilan halaman -->

```
<style type="text/css">
```
body,td,th { color: #1e025e; }

```
body {
```
background-image: url(img/wall.jpg);

background-size: 100%;

margin-left: 0px,

margin-top: 0px;

margin-right: 0px;

margin-bottom: 0px;

 $\mathbf{L}$ 

a:link, a:visited, a:hover, a:active { text-decoration: none;

color: #1e025e;

```
\mathbf{\}
```
</style>

## </head>

## <body>

<!--Menempatkan emoticon "puas" dan "tidak puas" pada layar--> <table width="100%" border="0" cellspacing="0" cellpadding="5">  $<$ tr> <td colspan="2" align="center"><p>&nbsp;</p><strong><font size="42">Bagaimana menurut pendapat anda<br />mengenai pelayanan kami ?</font></strong><p>&nbsp;</p></td>  $<$ /tr $>$  $<$ tr> <td width="50%">&nbsp;</td> <td width="50%">&nbsp;</td>  $<$ /tr>

 $<$ tr $>$ 

```
<td>&nbsp;</td>
```
<td>&nbsp;</td>

 $\langle$ /tr>

<!-Script PHP dimulai disini -->

<?php

include ('lib/konek.php'); // Menggunakan file eksternal untuk membuka koneksi database date\_default\_timezone\_set("Asia/Jakarta"); // Mengambil tanggal dan waktu (Date and Time) // \$id\_pol menjadi primary key pada tabel database:

\$id\_pol = date("Ymdhis")."".substr(round(microtime(true) \* 1000),0,4);

// Mengubah bulan dari format angka menjadi huruf (dalam Bahasa Indonesia):

\$bulan= date("m");

\$bulanA = array("01","02", "03", "04", "05", "06", "07", "08", "09", "10", "11", "12");

\$bulanB = array("Januari","Pebruari", "Maret", "April", "Mei", "Juni", "Juli", "Agustus", "September", "Oktober", "Nopember", "Desember");

\$bln\_pol = str\_replace(\$bulanA,\$bulanB, \$bulan);

// Menyimpan informasi tanggal dalam variabel untuk digunakan untuk keperluan berikutnya

\$tglcek = date("Ym");

 $$$ thn pol= date("Y");

/\* Setiap pergantian bulan, buat baris data baru dalam tabel database, untuk itu harus mengetahui lebih dahulu bulan apa sekarang \*/

\$cekpol = mysqli\_query(\$koneksi,"select \* from polling where id\_poll like '\$tglcek%"');

\$jml\_pol = mysqli\_num\_rows(\$cekpol);

\$ambildata = mysqli\_fetch\_array(\$cekpol);

// Jika sekarang tanggal 1 bulan baru, buat baris baru dalam tabel database

if  $(\$jml\_pol == 0)$ 

{ \$prosespol = mysqli\_query(\$koneksi,"insert into polling (id\_poll, puas, tidak\_puas, bulan, tahun) values ('\$id\_pol', '0', '0', '\$bln\_pol', '\$thn\_pol')''); }

// Periksa apakah sudah ada input data dari pemohon izin

/\* \$ GET[pilah] disini menampung pilihan mana yang telah dilakukan pemohon izin. Nilai 1 berarti pemohon izin telah memilih "puas" dan nilai 2 berarti pemohon izin telah memilih "tidak puas" terhadap pelayanan izin yang diterimanya. \*/

```
if (!isset($_GET[hitung1]))
```

```
\{ $ GET[hitung1] = 0; }
```
else

 $\{$ 

 $\mathbf{I}$ 

€

 $\mathbf{)}$ 

if  $($_{\text{GET}[pilah]} == 1)$  $\{ $ \$  S\_GET[hitung1] =  $\$ \_GET[hitung1]+1; } if (!isset(\$\_GET[hitung2])) else

if  $($_GET[pilah] == 2)$ 

```
\{ $ \ S_GET[hitung2] = \_GET[hitung2]+1; }
```
/\* Tampilan emoticon dan variabel pendeteksi pilihan pemohon izin, pilihan diproses dalam metode GET. Hasil pilihan pemohon izin langsung mengubah tampilan angka di layar \*/

echo ("

<tr>

<td width='33%' align='center' valign='middle'><a href='index.php?hitung1=".\$\_GET[hitung1]." &&hitung2=".\$\_GET[hitung2]."&&pilah=1'><img src='img/1.png' width='298' height='208'  $1 > < Ia > < Itd$ 

<td width='33%' align='center' valign='middle'><a href='index.php?hitung1=".\$\_GET[hitung1]." &&hitung2=".\$\_GET[hitung2]."&&pilah=2'><img src='img/3.png' width='298' height='198' /></a></td>

 $<$ /tr>

 $<$ tr>

```
<td valign='middle' align='center'><strong><a
href='index.php?hitung1=".$_GET[hitung1]."&&hitung2=".$_GET[hitung2]."&&pilah=1'><font
size='24'> PUAS</a></font></strong></td>
```

```
<td valign='middle' align='center'><strong><a
href='index.php?hitung1=".$_GET[hitung1]."&&hitung2=".$_GET[hitung2]."&&pilah=2'><font
size='24'> TIDAK PUAS</font></strong></td>
```
 $\langle$ /tr>

 $<$ tr>

<td height='100' valign='middle' align='center'><strong><font size='42'>".\$\_GET[hitung1]."</font> </strong></td>

<td height='100' valign='middle' align='center'><strong><font size='42'>" \$ GET[hitung2] "</font> </strong></td>

 $\langle$ /tr>");

// Menambah atau menyesuaikan data lama dengan data baru.

/\* Data baru dimasukkan dalam variabel dan dibandingkan dengan data lama dalam database. Apabila isi data lama sama dengan isi data baru, maka data lama dipertahankan, Apabila isinya berbeda maka data baru yang akan ditambahkan \*/

```
$puas = $_GET[hitung1];
```
\$tidak\_puas = \$\_GET[hitung2];

```
if ($ambildata['puas'] > 0 and $ GET[hitung1] == 0)
```

```
\{ $puas = $ambildata['puas']; }
```
else

 $\overline{\mathbf{S}}$ 

```
if ($ambildata['puas'] > 0 and $_GET[pilah] == 1)
\{ $puas = $ambildata['puas'] + 1; }
else
if (\$ambildata['puas'] > 0 and (\$ambildata['puas'] > \$puas))\{ $puas = $ambildata['puas']; }
```
 $\mathbf{I}$ 

```
if ($ambildata['tidak_puas'] > 0 and $_GET[hitung2] == 0)
{ $tidak_puas = $ambildata['tidak_puas']; }
else
\mathbf{f}if ($ambildata['tidak_puas'] > 0 and \S_GET[pilah] == 2)
       { $tidak_puas = $ambildata['tidak_puas'] + 1; }else
       if ($ambildata['tidak_puas'] > 0 and ($ambildata['tidak_puas'] > $tidak_puas))
       \{ $tidak puas = $ambildata['tidak puas']; }
\mathbf{L}// Simpan data baru dalam database
$prosespol = mysqli_query($koneksi,"update polling set puas = '$puas', tidak_puas =
'$tidak_puas' where id_poll like '$tglcek%"');
2><!-Script PHP selesai disini -->
<!- Selanjutnya link untuk membuka data dalam tabel dan grafik -->
 <tr>
  <td>&nbsp;</td>
  <td>&nbsp;</td>
 </tr><tr>
  <td>&nbsp;</td>
  <td align="right" valign="bottom"><a href="graf.php" target="_blank"><img
src="img/grafik.png" width="125px" height="50px" /></a></td>
 </tr>
</table>
</body>
</html>
```
Selanjutnya adalah file kedua yang berisi program untuk menampilkan data dalam bentuk tabel dan grafik. File kedua ini memanfaatkan plugin Chartjs, yaitu perangkat lunak yang dikembangkan

oleh komunitas open source.

2. Berikut adalah source code untuk menampilkan data dalam bentuk tabel dan grafik (file graf) : <!DOCTYPE html>

<html>

<head>

<title>Grafik Garis</title>

<script src="chartjs/dist/Chart.min.js"></script>

<script src="chartjs/samples/utils.js"></script>

<style>

canvas {

-moz-user-select: none;

-webkit-user-select: none:

-ms-user-select: none;

 $\mathbf{L}$ 

</style>

</head>

<body>

<!- CSS untuk mengatur tampilan halaman -->

<style type="text/css">

body  $\{$ 

font-family: roboto;

background-color: #D5ECFD;

 $\mathbf{I}$ 

table { margin: 0px auto; }

</style>

<!-Memposisikan tampilan grafik dalam elemen canvas di tengah layar-->

```
<table width="100%" border="0" cellspacing="1" cellpadding="1">
```
<tr>

<td align="center" valign="middle"><div style="width:75%;"><canvas id="canvas"></canvas> </div></td>

 $\langle$ /tr>

</table><p>&nbsp;</p>

<!- Menampilkan data polling dalam bentuk tabel-->

<div align ="center"><strong>Tabel Data Polling</strong><br />/>/>><br />

<table border="1" cellspacing="0" cellpadding="5">

<thead>

 $<sub>tr</sub>$ </sub>

<th>No.</th>

<th>Tahun</th>

<th>Bulan</th>

- <th>Puas</th>
- <th>Tidak Puas</th>

 $<$ /tr>

</thead>

#### <tbody>

<!--Script PHP dimulai disini -->  $<$ ?php include 'lib/konek.php'; // Membuka koneksi database // Mengambil dan menampilkan isi data polling dari database  $$no = 1;$ \$ambil = mysqli\_query(\$koneksi,"select \* from polling"); while(\$data=mysqli\_fetch\_array(\$ambil)){  $\gamma$  $<$ tr $>$ 

> <td align="right"><?php echo \$no++; ?> </td> <td><?php echo \$data['tahun']; ?></td> <td><?php echo \$data['bulan']; ?></td> <td align="center"><?php echo \$data['puas']; ?></td> <td align="center"><?php echo \$data['tidak\_puas']; ?></td>

<?php ł

 $<$ /tr>

 $\gamma$ 

</tbody>

</table></div>

 $<$ ?php

// Mengambil data polling dari database

/\* NaN adalah kode untuk Chart.js yang mengindikasikan bahwa data tidak atau belum tersedia sehingga tidak akan ditampilkan dalam grafik \*/

// Mulai menghimpun data "puas" setiap bulan dan ditampung dalam variabel:

\$jmlp = mysqli\_query(\$koneksi,"select puas from polling where bulan='Januari'"); \$data = mysqli\_fetch\_array(\$jmlp); if (\$data['puas'] == "") {\$data['puas'] = "NaN"; } \$jmlpjan = \$data['puas'];

\$jmlp = mysqli\_query(\$koneksi,"select puas from polling where bulan='Februari"'); \$data = mysqli\_fetch\_array(\$jmlp); if (\$data['puas'] == "") {\$data['puas'] = "NaN"; }  $\sim$  \$jmlpfeb = \$data['puas'];

\$jmlp = mysqli\_query(\$koneksi,"select puas from polling where bulan='Maret'");

\$data = mysqli\_fetch\_array(\$jmlp); if (\$data['puas'] == "") {\$data['puas'] = "NaN"; } \$jmlpmar = \$data['puas'];

\$jmlp = mysqli\_query(\$koneksi,"select puas from polling where bulan='April"');

\$data = mysqli\_fetch\_array(\$jmlp); if (\$data['puas'] == "") {\$data['puas'] = "NaN"; } \$jmlpapr = \$data['puas'];

\$jmlp = mysqli\_query(\$koneksi,"select puas from polling where bulan='Mei'"); \$data = mysqli\_fetch\_array(\$jmlp); if (\$data['puas'] == "") {\$data['puas'] = "NaN"; } \$jmlpmei = \$data['puas'];

\$jmlp = mysqli\_query(\$koneksi,"select puas from polling where bulan='Juni'"); \$data = mysqli\_fetch\_array(\$jmlp); if (\$data['puas'] == "") {\$data['puas'] = "NaN"; } \$jmlpjun = \$data['puas']; \$jmlp = mysqli\_query(\$koneksi,"select puas from polling where bulan='Juli'"); \$data = mysqli\_fetch\_array(\$jmlp); if (\$data['puas'] == "") {\$data['puas'] = "NaN"; } \$jmlpjul = \$data['puas']; \$jmlp = mysqli\_query(\$koneksi,"select puas from polling where bulan='Agustus'"); \$data = mysqli\_fetch\_array(\$jmlp); if (\$data['puas'] == "") {\$data['puas'] = "NaN"; }  $$jmlpag = $data['puas']$ ; \$jmlp = mysqli\_query(\$koneksi,"select puas from polling where bulan='September'"); \$data = mysqli\_fetch\_array(\$jmlp); if (\$data['puas'] == "") {\$data['puas'] = "NaN"; }  $$jmlpsep = $data['puas']$ ; \$jmlp = mysqli\_query(\$koneksi,"select puas from polling where bulan='Oktober'"); \$data = mysqli\_fetch\_array(\$jmlp); if (\$data['puas'] == "") {\$data['puas'] = "NaN"; }  $$jmlpokt = $data['puas'];$ \$jmlp = mysqli\_query(\$koneksi,"select puas from polling where bulan='Nopember'"); \$data = mysqli\_fetch\_array(\$jmlp); if (\$data['puas'] == "") {\$data['puas'] = "NaN"; }  $$jmlpnop = $data['puas']$ ; \$jmlp = mysqli\_query(\$koneksi,"select puas from polling where bulan='Desember"'); \$data = mysqli\_fetch\_array(\$jmlp); if (\$data['puas'] == "") {\$data['puas'] = "NaN"; } \$jmlpdes = \$data['puas']; // Mulai menghimpun data "tidak puas" setiap bulan dan ditampung dalam variabel: \$jmltp = mysqli\_query(\$koneksi,"select tidak\_puas from polling where bulan='Januari'"); \$data = mysqli\_fetch\_array(\$jmltp); if (\$data['tidak\_puas'] == "") {\$data['tidak\_puas'] = "NaN"; } \$jmltpjan = \$data['tidak\_puas']; \$jmltp = mysqli\_query(\$koneksi,"select tidak\_puas from polling where bulan='Februari'''); \$data = mysqli\_fetch\_array(\$jmltp); if (\$data['tidak\_puas'] == "") {\$data['tidak\_puas'] = "NaN"; } \$jmltpfeb = \$data['tidak\_puas']; \$jmltp = mysqli\_query(\$koneksi,"select tidak\_puas from polling where bulan='Maret"'); \$data = mysqli\_fetch\_array(\$jmltp); if (\$data['tidak\_puas'] == "") {\$data['tidak\_puas'] = "NaN"; } \$jmitpmar = \$data['tidak\_puas']; \$jmltp = mysqli\_query(\$koneksi,"select tidak\_puas from polling where bulan='April"'); \$data = mysqli\_fetch\_array(\$jmltp); if (\$data['tidak\_puas'] == "") {\$data['tidak\_puas'] = "NaN"; } \$jmltpapr = \$data['tidak puas']; \$jmltp = mysqli\_query(\$koneksi,"select tidak\_puas from polling where bulan='Mei'"); \$data = mysqli\_fetch\_array(\$jmltp); if (\$data['tidak\_puas'] == "") {\$data['tidak\_puas'] = "NaN"; } \$jmltpmei = \$data['tidak\_puas']; \$jmltp = mysqli\_query(\$koneksi,"select tidak\_puas from polling where bulan='Juni'"); \$data = mysqli\_fetch\_array(\$jmltp); if (\$data['tidak\_puas'] == "") {\$data['tidak\_puas'] = "NaN"; } \$jmltpjun = \$data['tidak\_puas']; \$jmltp = mysqli\_query(\$koneksi,"select tidak\_puas from polling where bulan='Juli'"); \$data = mysqli\_fetch\_array(\$jmltp); if (\$data['tidak\_puas'] == "") {\$data['tidak\_puas'] = "NaN"; } \$jmitpjul = \$data['tidak\_puas'];

\$jmltp = mysqli\_query(\$koneksi,"select tidak\_puas from polling where bulan='Agustus'"); \$data = mysqli\_fetch\_array(\$jmltp); if (\$data['tidak\_puas'] == "") {\$data['tidak\_puas'] = "NaN"; } \$jmltpag = \$data['tidak\_puas'];

\$jmltp = mysqli\_query(\$koneksi,"select tidak\_puas from polling where bulan='September'"); \$data = mysqli\_fetch\_array(\$jmltp); if (\$data['tidak\_puas'] == "") {\$data['tidak\_puas'] = "NaN"; } \$jmltpsep = \$data['tidak\_puas'];

\$jmltp = mysqli\_query(\$koneksi,"select tidak\_puas from polling where bulan='Oktober'"); \$data = mysqli\_fetch\_array(\$jmltp); if (\$data['tidak\_puas'] == "") {\$data['tidak\_puas'] = "NaN"; } \$jmltpokt = \$data['tidak puas'];

\$jmltp = mysqli\_query(\$koneksi,"select tidak\_puas from polling where bulan='Nopember'"); \$data = mysqli\_fetch\_array(\$jmltp); if (\$data['tidak\_puas'] == "") {\$data['tidak\_puas'] = "NaN"; }  $$jmltpnop = $data['tidak puas']$ ;

\$jmltp = mysqli\_query(\$koneksi,"select tidak\_puas from polling where bulan='Desember'"); \$data = mysqli\_fetch\_array(\$jmltp); if (\$data['tidak\_puas'] == "") {\$data['tidak\_puas'] = "NaN"; } \$jmitpdes = \$data['tidak\_puas'];

 $\gamma$ 

<script>

var config =  $\{$ 

type: 'line',

data: {

labels: ['Januari', 'Februari', 'Maret', 'April', 'Mei', 'Juni', 'Juli', 'Agustus', 'September', 'Oktober', 'Nopember', 'Desember'],

datasets: [{

label: 'Puas',

borderColor: window.chartColors.blue,

fill: false,

// Menempatkan data yang diambil dari database ("puas")

## data: [

<?php echo \$jmlpjan; ?>,

<?php echo \$jmlpfeb; ?>,

<?php echo \$jmlpmar; ?>,

<?php echo \$jmlpapr; ?>,

<?php echo \$jmlpmei; ?>,

- <?php echo \$jmlpjun; ?>,
- <?php echo \$jmlpjul; ?>,
- <?php echo \$jmlpag; ?>,

<?php echo \$jmlpsep; ?>,

<?php echo \$jmlpokt; ?>,

<?php echo \$jmlpnop; ?>,

<?php echo \$jmlpdes; ?>

 $\}$ , {

J,

```
label: 'Tidak Puas',
                                  borderColor: window.chartColors.red,
                                  fill: false,
                                  // Menempatkan data yang diambil dari database ("tidak puas")
                                  data: [
                                          <?php echo $jmltpjan; ?>,
                                          <?php echo $jmltpfeb; ?>,
                                          <?php echo $jmltpmar; ?>,
                                          <?php echo $jmltpapr; ?>,
                                          <?php echo $jmltpmei; ?>,
                                          <?php echo $jmltpjun; ?>,
                                          <?php echo $jmltpjul; ?>,
                                          <?php echo $jmltpag; ?>,
                                          <?php echo $jmltpsep; ?>,
                                          <?php echo $jmltpokt; ?>,
                                          <?php echo $jmltpnop; ?>,
                                          <?php echo $jmitpdes; ?>
                                  J,
                          \overline{\mathbf{H}}},
                  options: {
                          responsive: true,
                          title: \{display: true,
                                  text: ['Tingkat Kepuasan Pemohon Izin atas Pelayanan
Perizinan', Tahun 2019']
                          },
                          tooltips: {
                                  mode: 'index',
                          },
                          hover: {
                                  mode: 'index'
                          },
                          scales: {
                                  xAxes: [{
                                          display: true,
                                          scaleLabel: {
                                                  display: true,
                                                  labelString: 'Bulan'
                                          \mathbf{\}}],
```
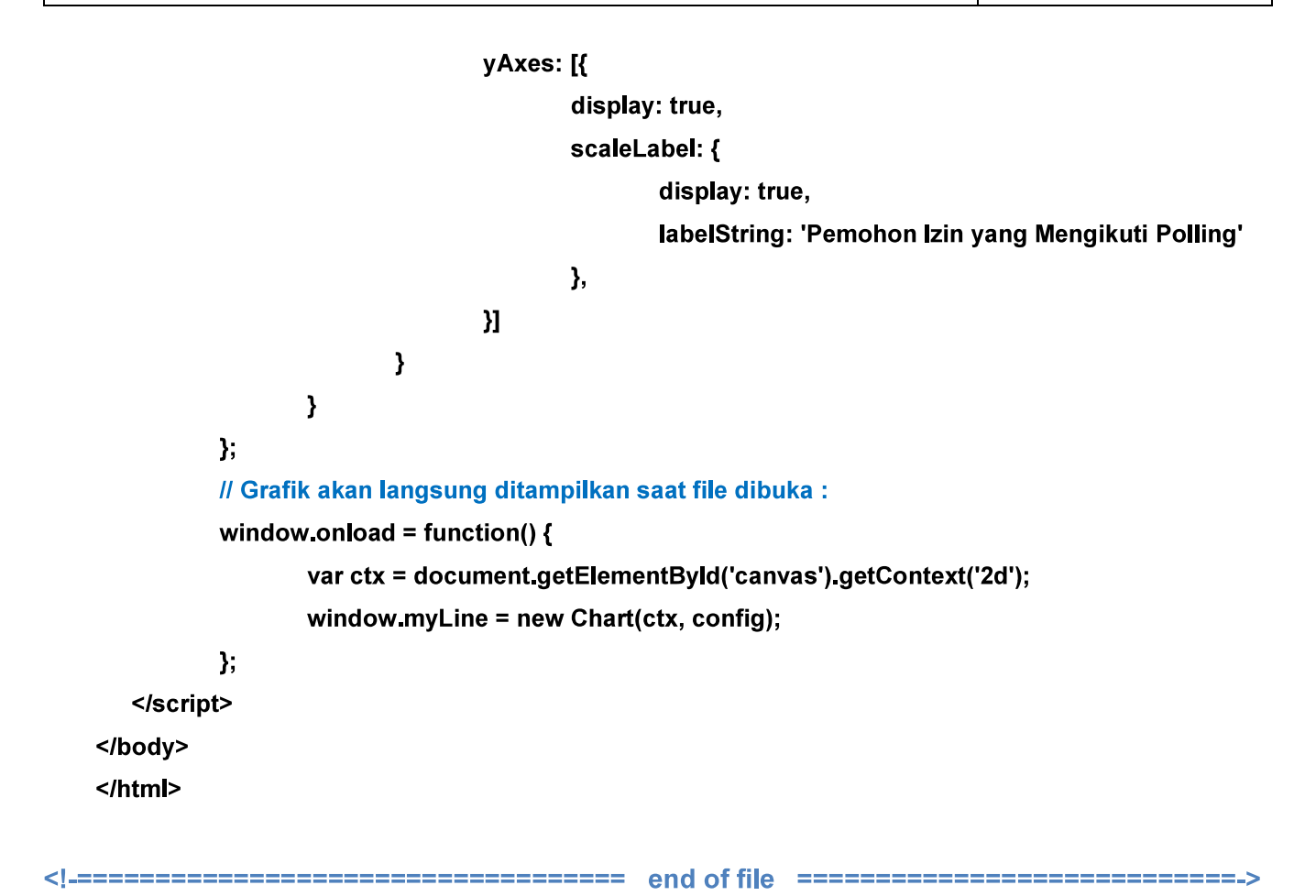

## **HASIL UJICOBA**

Proses pengujian dilakukan bersama dengan Bapak Kepala Dinas Penanaman Modal dan Pelayanan Terpadu Satu Pintu Kabupaten Madiun dan tidak ditemukan kesalahan program. Masukan yang diberikan adalah memberikan warna background layar yang lebih cerah dan beberapa hal lain yang bersifat non-teknis di luar lingkup IT.

Program telah berhasil menampilkan penambahan angka berdasarkan input (touch-screen) pada pilihan "puas atau "tidak puas" yang tersedia dan MySQL berhasil menyimpan penambahan jumlah puas" atau "tidak puas." Selanjutnya, tabel angka dan grafik berhasil ditampilkan sesuai dengan data" terakhir yang disimpan pada database.

Grafik dan tabel dapat digunakan sebagai bahan laporan dengan dua cara. Cara pertama adalah melalui print screen (screen capture) pada browser komputer operator yang mengakses program dan cara kedua adalah dengan ekspor data database melalui phpMyAdmin dalam format yang dapat dibaca melalui Microsoft Excel, sementara grafik dapat diambil melalui copy image pada browser. Sebagai informasi, grafik yang menggunakan plugin Chart.js menggunakan elemen canvas HTML 5 yang memungkinkan untuk ditampilkan, disimpan dan di-copy dalam format image (\*.png).

## 1. Halaman Depan (Halaman Utama):

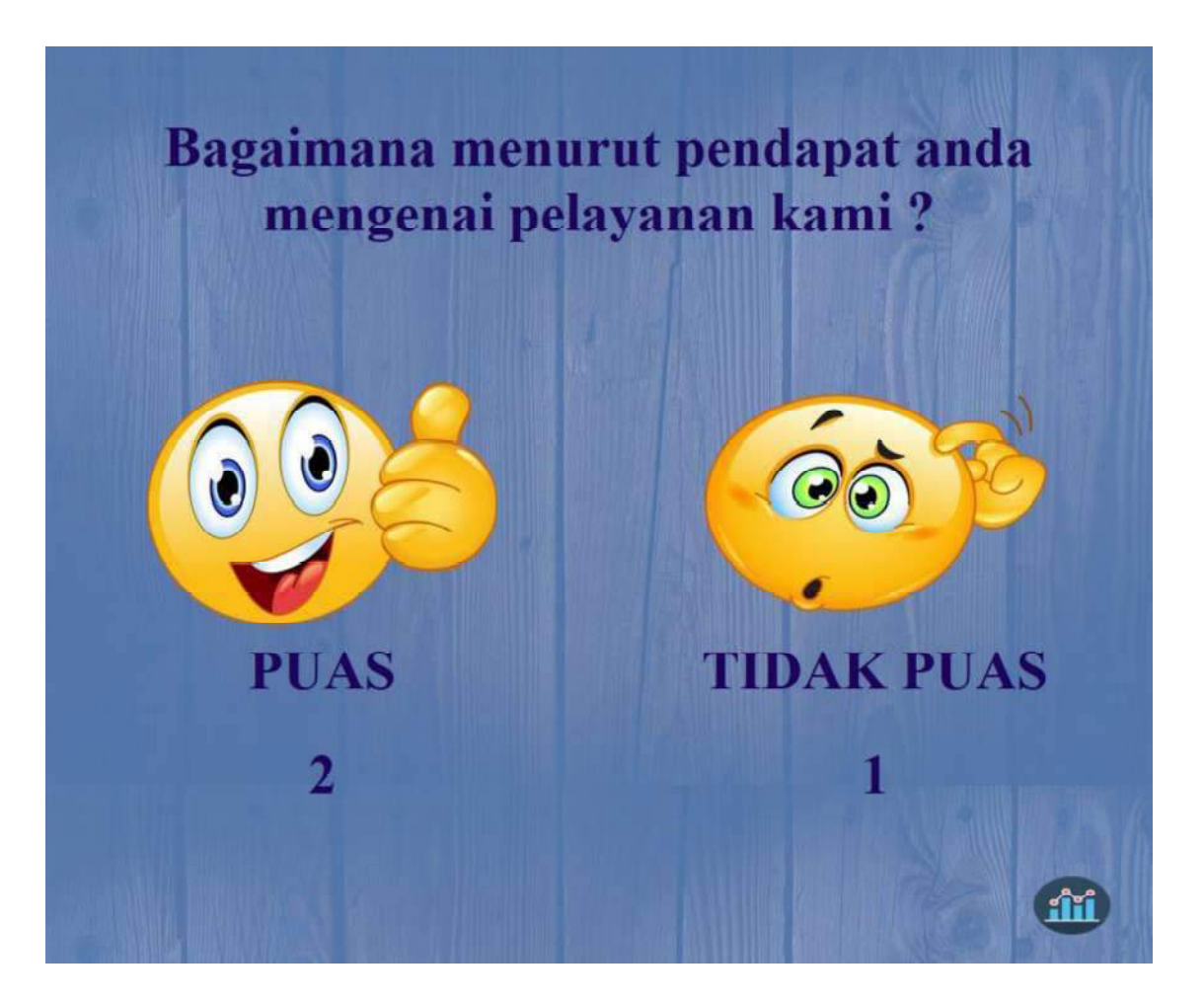

2. Halaman Tabel Data dan Grafik:

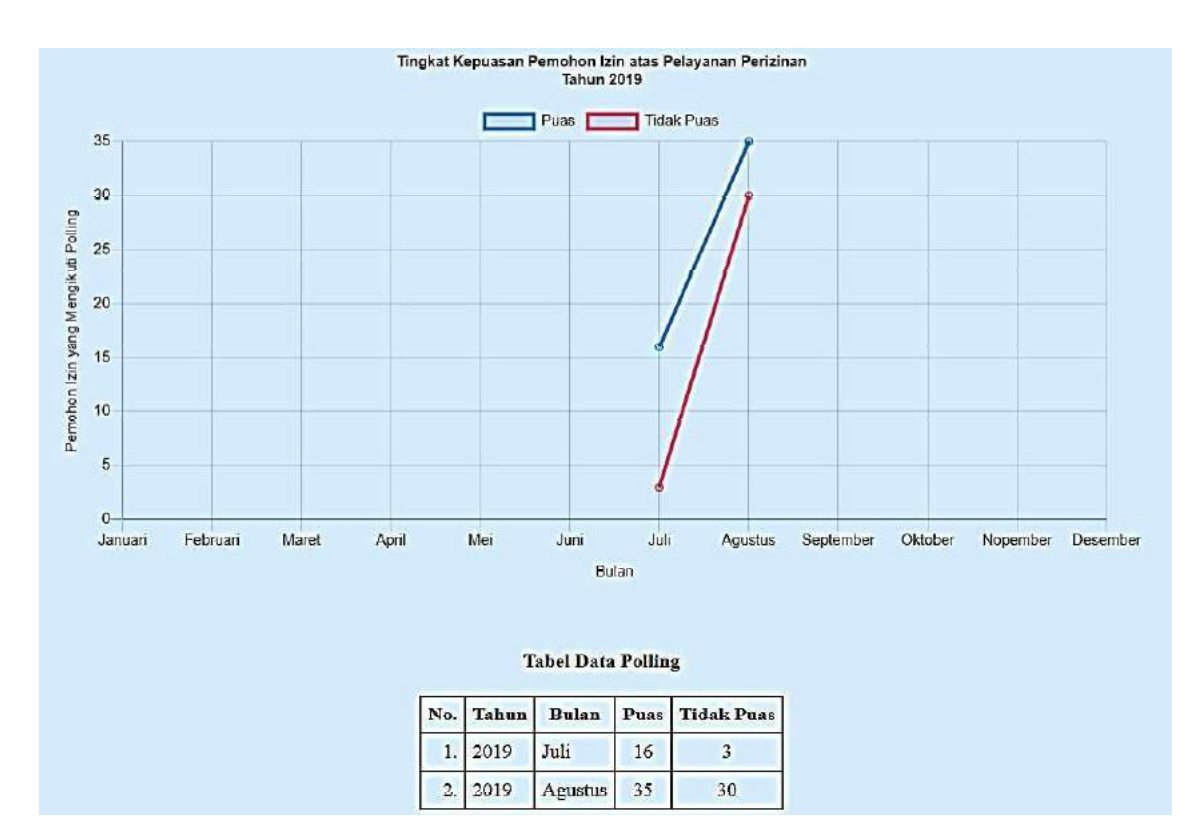

Tampilan Program pada Komputer Anjungan (Kiosk):  $3<sup>1</sup>$ 

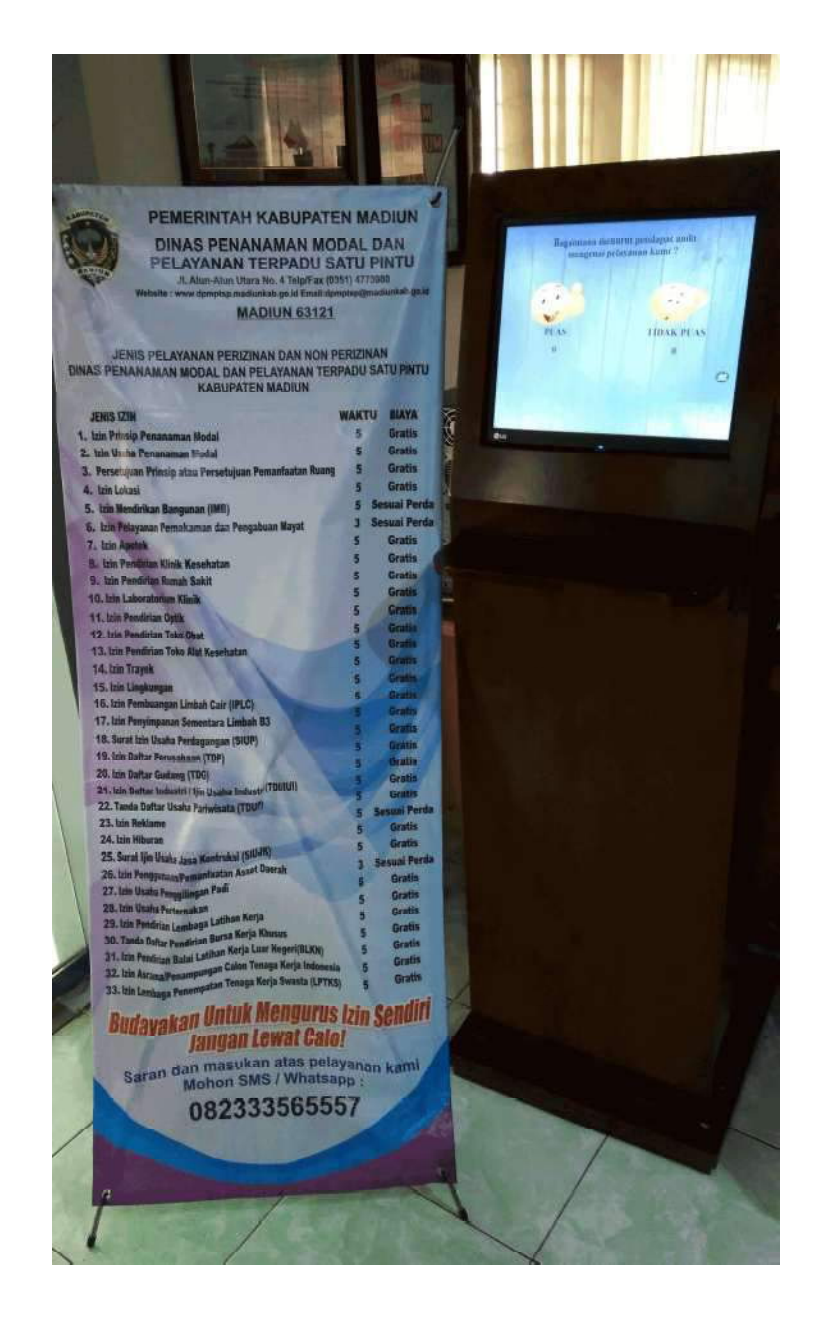

## PETUNJUK OPERASJONAL

## 1. Administrator dan Operator

- a. Petunjuk operasional program untuk administrator:
	- Server (dalam jaringan lokal) dan program-program didalamnya termasuk program polling harus selalu siap diakses selama jam kerja. Administrator bertanggungjawab pada keamanan dan kelancaran penggunaan sumber daya yang disediakan server. Administrator dapat mendelegasikan tugasnya pada operator yang ditunjuk apabila berhalangan atau ada keperluan lain yang tidak bisa diwakilkan.
- b. Petunjuk operasional program untuk operator: Operator bertugas untuk memastikan komputer anjungan (kiosk) beroperasi dengan lancar selama jam kerja, membuka program polling agar siap digunakan pemohon izin dan mengambil data dari server atau mengakses server melalui komputer client atas seizin administrator untuk keperluan permintaan data dan laporan.

## 2. Bagian Pelayanan dan Pendaftaran Izin (Front Office)

Petugas pada bagian pelayanan dan pendaftaran izin (front office) bertanggungjawab untuk mengarahkan pemohon izin agar memberikan pendapatnya mengenai kualitas pelayanan yang didapatkan melalui program polling. Petugas hanya berperan memberikan petunjuk mengenai cara menggunakan program dan tidak diperkenankan untuk memaksa pemohon izin memilih salah satu pilihan. Pilihan yang diberikan harus murni berasal dari pendapat pribadi pemohon izin. Melalui pengawasan, petugas dapat mencegah pemohon izin yang sama memberikan lebih dari satu kali input, sekaligus mencegah program dari jangkauan anak-anak atau pihak-pihak yang tidak berkepentingan demi validitas data.

## 3. Pemohon Izin

Memberikan input melalui layar monitor (touch-screen) yang merupakan pendapat pribadi pemohon izin atas kualitas pelayanan izin yang diterimanya. Pemohon izin berhak untuk menolak apabila ada pihak-pihak yang memaksanya memilih salah satu pilihan yang tidak sesuai dengan pendapat pribadinya.

# **SPESIFIKASI** PROGRAM PAKET BARU

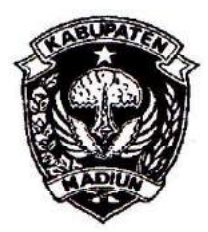

## PEMERINTAH KABUPATEN MADIUN **DINAS PENANAMAN MODAL** DAN PELAYANAN TERPADU SATU PINTU

Website: www.dpmptsp.madiunkab.go.id e-mail: dpmptsp@madiunkab.go.id Jl. Aloon - Aloon Utara No. 04 Telp. (0351) 497206 **MADIUN 63121** 

## SURAT PERINTAH TUGAS

Nomor: 094/208 / 402.106/2020

- Dasar : 1. Keputusan Menteri Pendayagunaan Aparatur Negara Nomor: 66/KEP/M.PAN/7/2003 Tanggal 17 Juli 2003 tentang Jabatan Fungsional Pranata Komputer dan Angka Kreditnya;
	- Pusat Statistik Nomor: 2. Surat Rekomendasi Kepala Badan 08 Oktober 2018 tentang 2402/REK/INP.PK/2018 Tanggal Fungsional Pranata Jabatan Penyesuaian/Inpassing Dalam Komputer;
	- 3. Keputusan Bupati Madiun Nomor: 188.45/75/KPTS/402.013/2019 Tanggal 13 Maret 2019 tentang Pengangkatan Pegawai Negeri Sipil dalam Jabatan Fungsional Pranata Komputer dan Angka Kreditnya melalui Penyesuaian/Inpassing.

## **MEMERINTAHKAN**

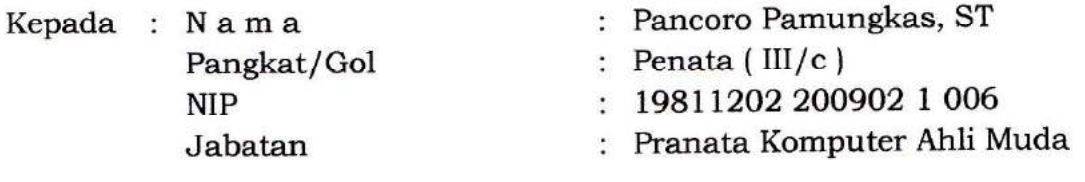

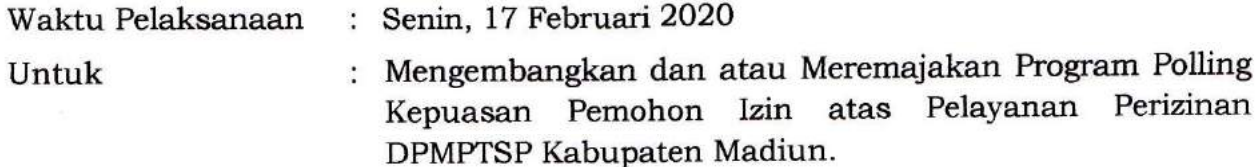

Ditetapkan di: Madiun pada tanggal : 17 Februari 2020

KEPALA DINAS PENANAMAN MODAL DAN PELAYANAN TERPADU SATU PINTU KABUPATEN MADIUN 210 M DINAS LĹ PENANAMAN MODAL **DANE** ARÍK KRISDIANANTO, S.STP **Pembina Tingkat I** NIP. 19750925 199602 1 003

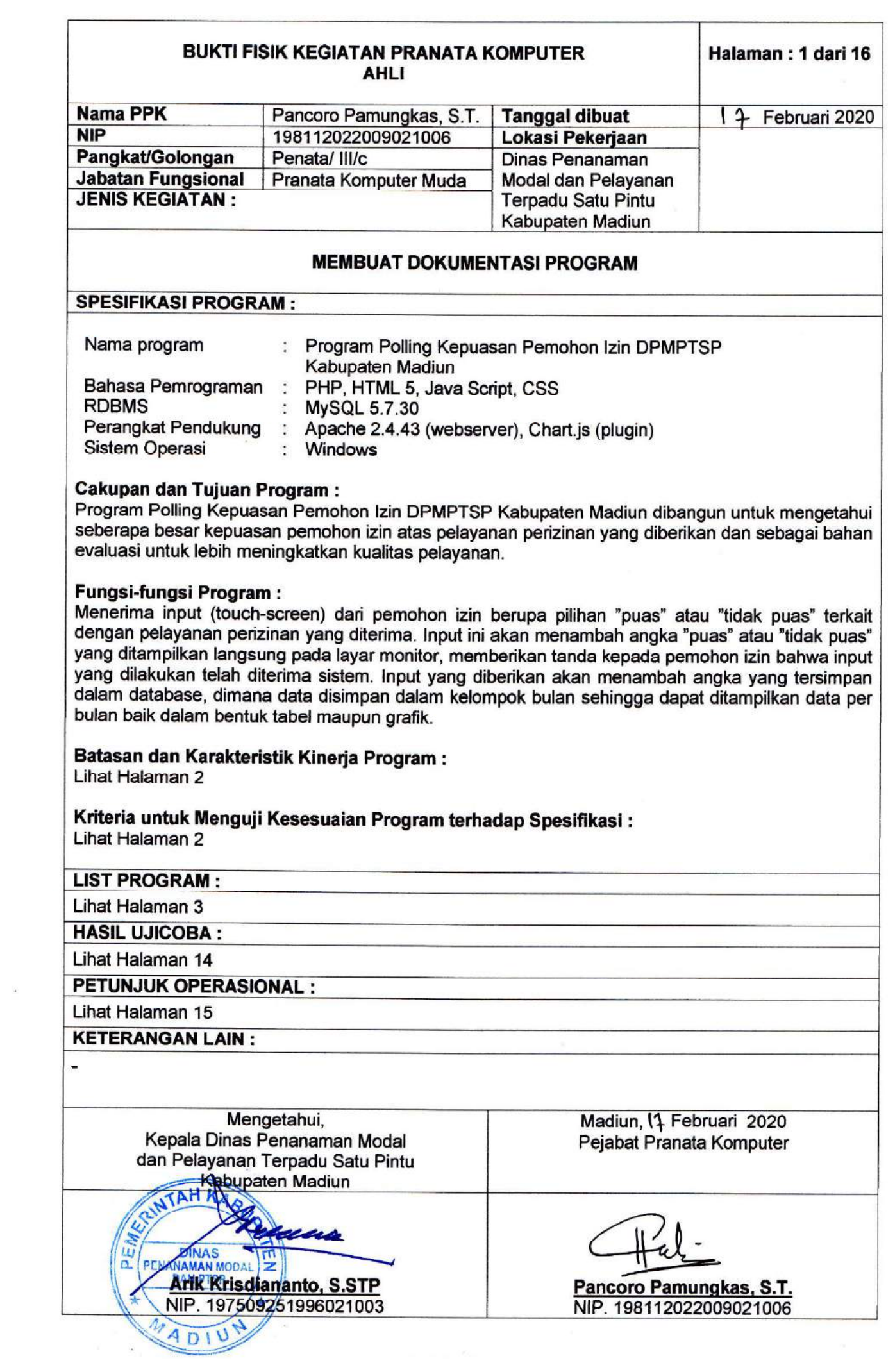

ł

 $\frac{1}{2} \frac{1}{\sqrt{2}}$ 

## **SPESIFIKASI**

## **Batasan dan Karakteristik Kinerja Program :**

Program Polling Kepuasan Pemohon Izin DPMPTSP Kabupaten Madiun hanya menerima input<br>berdasarkan pilihan yang telah disediakan, yaitu "puas" atau "tidak puas" tanpa opsi lain seperti pemohon izin menginput data teks berupa apresiasi atau keluhan berdasarkan pada permasalahan yang dihadapi secara detail. Apresiasi atau keluhan secara terinci pada suatu hal tertentu secara spesifik disarankan untuk disampaikan kepada pihak DPMPTSP Kabupaten Madiun baik secara lisan atau tertulis.

Program ini ditempatkan di subdomain website DPMPTSP Kabupaten Madiun dan diakses pemohon izin melalui browser pada kiosk (komputer anjungan). Login yang membutuhkan proses registrasi tidak diperlukan untuk memudahkan dan mempercepat pemohon izin memberikan pilihan. URL Program Polling sengaja tidak disampaikan kepada umum untuk mencegah pihak-pihak yang tidak berkepentingan ikut memberi pilihan secara serampangan.

## **Kriteria untuk Menguji Kesesuaian Program terhadap Spesifikasi :**

Kriteria yang diperlukan untuk menguji kesesuaian program terhadap spesifikasi masih sama dengan kriteria sebelumnya tetapi disesuaikan dengan kebutuhan dan perkembangan terakhir:

## **1. Pemohon izin dapat memberikan pilihan dengan mudah dan cepat.**

Pemohon izin tidak perlu melakukan registrasi dan login untuk memberikan pilihan "puas" atau 'tidak puas" terhadap pelayanan izin yang diterima. Hal ini akan mempersingkat waktu dan sangat memudahkan pemohon izin dari berbagai macam latar belakang, tingkat pendidikan dan usia.

## **2. Pemohon izin dapat melihat hasil polling.**

Setelah memberikan pilihan melalui layar (touch-screen) pemohon dapat melihat penambahan angka yang ditampilkan tepat dibawah gambar smiley "puas" dan "tidak puas" dimana hal ini menandakan bahwa input yang diberikan telah diterima dan diproses oleh program. Apabila pemohon izin ingin mengetahui data lebih rinci dalam bentuk tabel dan grafik, icon bergambar grafik pada sisi kanan bawah layar dapat dipilih.

**3. Pihak DPMPTSP Kabupaten Madiun dapat melihat dan menggunakan data polling sebagai bahan evaluasi kualitas pelayanan izin yang diberikan kepada masyarakat.**

Program berada pada subdomain website DPMPTSP Kabupaten Madiun dan diakses oleh pemohon izin melalui kiosk (komputer anjungan), artinya pihak DPMPTSP Kabupaten Madiun dapat mengakses data langsung dari website dan mengambil data-data yang diperlukan untuk digunakan lebih lanjut.

**4. Program ditempatkan pada media online (web) dan terbuka untuk pengembanganpengembangan lebih lanjut pada masa yang akan datang.**

Program Polling Kepuasan Pemohon Izin DPMPTSP Kabupaten Madiun dibangun menggunakan perangkat lunak berbasis webserver yang dapat beroperasi baik di lingkungan jaringan lokal (LAN/WAN) maupun di lingkungan jaringan internet (World Wide Web). Adapun Perangkat lunak yang saat ini digunakan di website DPMPTSP yaitu:

- a. Webserver Apache 2.4.43;
- b. Bahasa Pemrograman PHP, HTML 5, Java Script, CSS;
- c. Plugin Chart.js (berbasis Java Script);
- d. RDBMS MySQL 5.7.30;
- e. Browser yang telah mendukung HTML 5.

## **LIST PROGRAM**

Program dibangun menggunakan HTML yang disisipkan PHP (dikenal dengan istilah *embedded programming*) dan dijalankan menggunakan webserver Apache. Adapun program polling ini menggunakan dua buah file bernama *index.php* yang menampilkan dua icon smiley untuk dipilih pemohon izin serta file bernama *graf.php* yang menampilkan grafik dan tabel.

Sebelum melangkah ke source code program, perlu diketahui bahwa program ini menggunakan tabel tunggal sederhana bernama *polling* yang menyimpan input data yang diberikan pemohon izin setiap harinya dan dirancang untuk menampilkan data setiap bulan. Berikut adalah struktur tabel yang digunakan:

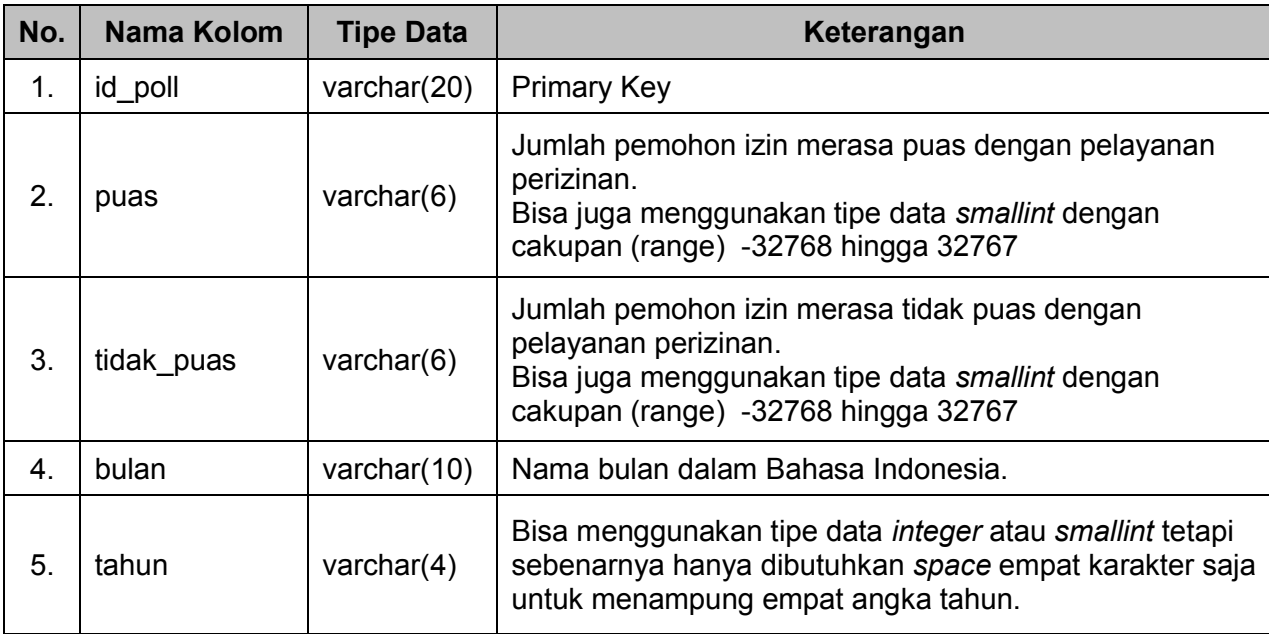

Tabel MySQL tersebut dibangun menggunakan phpMyAdmin dan ditempatkan pada database website dengan nama *dpmptspm\_polling*. Selanjutnya, program tersebut dapat diakses melalui komputer anjungan (kiosk) dengan membuka browser dan mengakses URL *https://polling.dpmptsp.madiunkab.go.id.* Browser diatur untuk selalu dibuka fullscreen saat sistem operasi dihidupkan secara timer dari pengaturan BIOS. Berikut adalah source code (list program) dalam Program Polling Kepuasan Pemohon Izin DPMPTSP Kabupaten Madiun:

## **1. index.php**

Berikut ini adalah source code file utama *(file index)* beserta penjelasannya. Bagian script berwana merah adalah penambahan atau perbaikan dari source code lama:

**<!DOCTYPE html >**

**<html>**

**<head>**

**<meta http-equiv="Content-Type" content="text/html; charset=utf-8" />**

**<title>Polling Kepuaasan Pemohon izin atas Pelayanan Perizinan DPMPTSP Kabupaten Madiun</title>**

**<!--CSS berikut untuk mengatur tampilan halaman -->**

**<style type="text/css">**

**body,td,th { color: #1e025e; }**

#### **body {**

**/\* Pengaturan background \*/**

**background-position: center center;** 

 **background-repeat: no-repeat;**

 **background-attachment: fixed;**

 **background-size: cover;**

**/\* Pengaturan transisi fade-in fade-out saat pergantian background\*/**

 **transition: background-image 4s;**

**/\* memberikan background warna putih pada teks agar tetap mudah dibaca \*/ text-shadow: 0 0 3px white, 0 0 5px white;**

**/\* Background satu layar penuh \*/**

**margin-left: 0px;**

**margin-top: 0px;**

**margin-right: 0px;**

**margin-bottom: 0px;**

#### **}**

**a:link, a:visited, a:hover, a:active { text-decoration: none; color: #1e025e;**

**}**

**</style>**

## **</head>**

## **<body>** <!--Menempatkan emoticon "puas" dan "tidak puas" pada layar--> **<table width="100%" border="0" cellspacing="0" cellpadding="5">**

 **<tr>**

```
 <td colspan="2" align="center"><p>&nbsp;</p><strong><font size="42">Bagaimana menurut 
pendapat anda<br />
nengenai pelayanan kami ?</font></strong><p>&nbsp;</p>></td>
```
 **</tr>**

```
 <tr>
```
 **<td width="50%">&nbsp;</td>**

 **<td width="50%">&nbsp;</td>**

 **</tr>**

 **<tr>**

<td>&nbsp;</td>

<td>&nbsp;</td>

 **</tr>**

## **<!--Script PHP dimulai disini -->**

**<?php**

**include ('lib/konek.php'); // Menggunakan file eksternal untuk membuka koneksi database date\_default\_timezone\_set("Asia/Jakarta"); // Mengambil tanggal dan waktu (Date and Time)** **// \$id\_pol menjadi primary key pada tabel database:**

**\$id\_pol = date("Ymdhis")."".substr(round(microtime(true) \* 1000),0,4);**

**// Mengubah bulan dari format angka menjadi huruf (dalam Bahasa Indonesia):**

**\$bulan= date("m");**

**\$bulanA = array("01","02", "03", "04", "05", "06", "07", "08", "09", "10", "11", "12");**

**\$bulanB = array("Januari","Pebruari", "Maret", "April", "Mei", "Juni", "Juli", "Agustus", "September", "Oktober", "Nopember", "Desember");**

**\$bln\_pol = str\_replace(\$bulanA,\$bulanB, \$bulan);**

**// Menyimpan informasi tanggal dalam variabel untuk digunakan untuk keperluan berikutnya**

**\$tglcek = date("Ym");**

**\$thn\_pol= date("Y");**

**/\* Setiap pergantian bulan, buat baris data baru dalam tabel database, untuk itu harus mengetahui lebih dahulu bulan apa sekarang \*/**

**\$cekpol = mysqli\_query(\$koneksi,"select \* from polling where id\_poll like '\$tglcek%'");**

**\$jml\_pol = mysqli\_num\_rows(\$cekpol);**

**\$ambildata = mysqli\_fetch\_array(\$cekpol);**

**// Jika sekarang tanggal 1 bulan baru, buat baris baru dalam tabel database**

**if (\$jml\_pol == 0)**

**{ \$prosespol = mysqli\_query(\$koneksi,"insert into polling (id\_poll, puas, tidak\_puas, bulan, tahun) values ('\$id\_pol', '0', '0', '\$bln\_pol', '\$thn\_pol')"); }**

#### **// Periksa apakah sudah ada input data dari pemohon izin**

**/\* \$\_GET[pilah] disini menampung pilihan mana yang telah dilakukan pemohon izin. Nilai 1 berarti terhadap pelayanan izin yang diterimanya. \*/**

```
if (!isset($_GET[hitung1]))
{ $_GET[hitung1] = 0; }
else
{ 
       if ($_GET[pilah] == 1)
       { $_GET[hitung1] = $_GET[hitung1]+1; }
}
if (!isset($_GET[hitung2]))
{ $_GET[hitung2] = 0; }
else
{ 
       if ($_GET[pilah] == 2)
       { $_GET[hitung2] = $_GET[hitung2]+1; }
}
```
**/\* Tampilan emoticon dan variabel pendeteksi pilihan pemohon izin, pilihan diproses dalam metode GET. Hasil pilihan pemohon izin langsung mengubah tampilan angka di layar \*/**

**echo ("**

 **<tr>**

 **<td width='33%' align='center' valign='middle'><a href='index.php?hitung1=".\$\_GET[hitung1]." &&hitung2=".\$\_GET[hitung2]."&&pilah=1'><img src='img/1.png' width='298' height='208' /></a></td>**

 **<td width='33%' align='center' valign='middle'><a href='index.php?hitung1=".\$\_GET[hitung1]." &&hitung2=".\$\_GET[hitung2]."&&pilah=2'><img src='img/3.png' width='298' height='198' /></a></td>**

 **</tr>**

 **<tr>**

```
 <td valign='middle' align='center'><strong><a 
href='index.php?hitung1=".$_GET[hitung1]."&&hitung2=".$_GET[hitung2]."&&pilah=1'><font 
size='24'> PUAS</a></font></strong></td>
```

```
 <td valign='middle' align='center'><strong><a 
href='index.php?hitung1=".$_GET[hitung1]."&&hitung2=".$_GET[hitung2]."&&pilah=2'><font 
size='24'> TIDAK PUAS</font></strong></td>
```
 **</tr>**

 **<tr>**

```
 <td height='100' valign='middle' align='center'><strong><font 
size='42'>".$_GET[hitung1]."</font> </strong></td>
```
 **<td height='100' valign='middle' align='center'><strong><font size='42'>".\$\_GET[hitung2]."</font> </strong></td>**

 **</tr>");**

**// Menambah atau menyesuaikan data lama dengan data baru.**

**/\* Data baru dimasukkan dalam variabel dan dibandingkan dengan data lama dalam database. Apabila isi data lama sama dengan isi data baru, maka data lama dipertahankan. Apabila isinya berbeda maka data baru yang akan ditambahkan \*/**

**\$puas = \$\_GET[hitung1];**

**\$tidak\_puas = \$\_GET[hitung2];**

```
if ($ambildata['puas'] > 0 and $_GET[hitung1] == 0)
```

```
{ $puas = $ambildata['puas']; }
```
**else**

**{** 

```
if ($ambildata['puas'] > 0 and $_GET[pilah] == 1)
{ $puas = $ambildata['puas'] + 1; }
else
if ($ambildata['puas'] > 0 and ($ambildata['puas'] > $puas))
{ $puas = $ambildata['puas']; }
```
**}**

```
if ($ambildata['tidak_puas'] > 0 and $_GET[hitung2] == 0)
{ $tidak_puas = $ambildata['tidak_puas']; }
else
{ 
        if ($ambildata['tidak_puas'] > 0 and $_GET[pilah] == 2)
       { $tidak_puas = $ambildata['tidak_puas'] + 1; }
       else
       if ($ambildata['tidak_puas'] > 0 and ($ambildata['tidak_puas'] > $tidak_puas))
        { $tidak_puas = $ambildata['tidak_puas']; }
}
// Simpan data baru dalam database
$prosespol = mysqli_query($koneksi,"update polling set puas = '$puas', tidak_puas = 
'$tidak_puas' where id_poll like '$tglcek%'");
?> 
<!--Script PHP selesai disini -->
<!-- Selanjutnya link untuk membuka data dalam tabel dan grafik -->
  <tr>
  <td>&nbsp:</td>
  <td>&nbsp;</td>
  </tr>
  <tr>
  <td>&nbsp;</td>
   <td align="right" valign="bottom"><a href="graf.php" target="_blank"><img 
src="img/grafik.png" width="125px" height="50px" /></a></td>
  </tr>
</table>
<script>
   var bgArr = 
['back/wall01.jpg','back/wall02.jpg','back/wall03.jpg','back/wall04.jpg','back/wall05.jpg',
'back/wall06.jpg','back/wall07.jpg','back/wall08.jpg','back/wall09.jpg','back/wall10.jpg', 
'back/wall11.jpg','back/wall12.jpg']; // Ada 12 file background (image) yang digunakan
   document.body.style.backgroundImage = 'url(' + bgArr[2] + ')';
   bgCur = 0;
   backgroundSwitch = function () {
      if (bgCur == bgArr.length) bgCur = 0;
      document.body.style.backgroundImage = 'url(' + bgArr[Math.floor((Math.random() * 12) + 1)] 
+ ')'; // Background berganti secara acak/random
 }
   window.setInterval(backgroundSwitch, 6000); // Background berganti setiap 6 detik
</script>
</body>
</html>
```
Selanjutnya adalah file kedua yang berisi program untuk menampilkan data dalam bentuk tabel dan grafik. File kedua ini memanfaatkan plugin *Chartjs*, yaitu perangkat lunak yang dikembangkan oleh komunitas open source.

## **2. graf.php**

Berikut adalah source code untuk menampilkan data dalam bentuk tabel dan grafik *(file graf.php)* : **<!DOCTYPE html>**

**<html>**

**<head>**

**<title>Grafik Garis</title>**

**<script src="chartjs/dist/Chart.min.js"></script>**

**<script src="chartjs/samples/utils.js"></script>**

**<style>**

**canvas {**

**-moz-user-select: none; -webkit-user-select: none;**

**-ms-user-select: none;**

**}**

**</style>**

**</head>**

**<body>**

**<!--CSS untuk mengatur tampilan halaman -->**

**<style type="text/css">**

**body {**

**font-family: roboto;**

**background-color: #D5ECFD;**

**}**

**table { margin: 0px auto; }**

**</style>**

**<!--Memposisikan tampilan grafik dalam elemen canvas di tengah layar-->**

**<table width="100%" border="0" cellspacing="1" cellpadding="1">**

 **<tr>**

 **<td align="center" valign="middle"><div style="width:75%;"><canvas id="canvas"></canvas> </div></td>**

 **</tr>**

</table><p>&nbsp;</p>

**<!--Menampilkan data polling dalam bentuk tabel-->**

<div align ="center"><strong>Tabel Data Polling</strong><br />>/>/></br /></br /></br /></br /></br /></br /></br /></br /></br /></br /></br /></br /></br /></br /></br /></br /></br /></br /></br /></br /></br /></br /><

**<table border="1" cellspacing="0" cellpadding="5">**

**<thead>**

**<tr>**

**<th>No.</th> <th>Tahun</th> <th>Bulan</th>**

**<th>Puas</th>**

**<th>Tidak Puas</th>**

**</tr>**

**</thead>**

#### **<tbody>**

**<!--Script PHP dimulai disini --> <?php include 'lib/konek.php'; // Membuka koneksi database // Mengambil dan menampilkan isi data polling dari database \$no = 1; \$ambil = mysqli\_query(\$koneksi,"select \* from polling"); while(\$data=mysqli\_fetch\_array(\$ambil)){ ?>**

**<tr>**

```
<td align="right"><?php echo $no++; ?>.</td>
                      <td><?php echo $data['tahun']; ?></td>
                      <td><?php echo $data['bulan']; ?></td>
                      <td align="center"><?php echo $data['puas']; ?></td>
                      <td align="center"><?php echo $data['tidak_puas']; ?></td>
              </tr>
              <?php 
              }
              ?>
       </tbody>
</table></div>
```

```
<?php
```
**// Mengambil tahun saat ini**

**date\_default\_timezone\_set("Asia/Jakarta");**

**\$thn\_kini = date("Y");**

**// Mengambil data polling dari database**

```
/* NaN adalah kode untuk Chart.js yang mengindikasikan bahwa data tidak atau belum tersedia
sehingga tidak akan ditampilkan dalam grafik */
```
// Mulai menghimpun data "puas" setiap bulan dan ditampung dalam variabel:

**\$jmlp = mysqli\_query(\$koneksi,"select puas from polling where bulan='Januari' and tahun='".\$thn\_kini."'");**

**\$data = mysqli\_fetch\_array(\$jmlp); if (\$data['puas'] == "") {\$data['puas'] = "NaN"; }**

**\$jmlpjan = \$data['puas'];**

**\$jmlp = mysqli\_query(\$koneksi,"select puas from polling where bulan='Februari' and tahun='".\$thn\_kini."'");**

**\$data = mysqli\_fetch\_array(\$jmlp); if (\$data['puas'] == "") {\$data['puas'] = "NaN"; } \$jmlpfeb = \$data['puas'];**

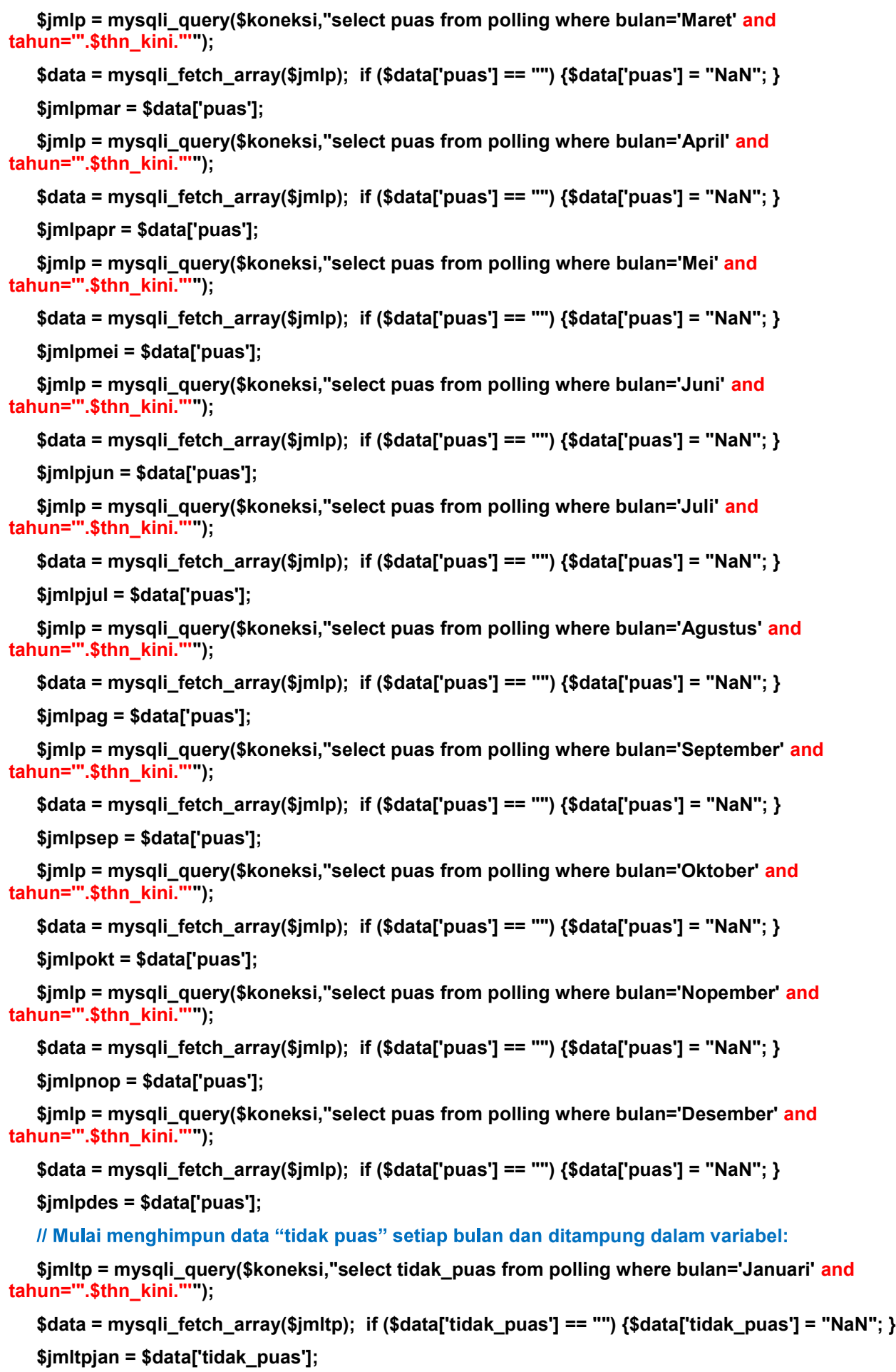

**\$jmltp = mysqli\_query(\$koneksi,"select tidak\_puas from polling where bulan='Februari' and tahun='".\$thn\_kini."'");**

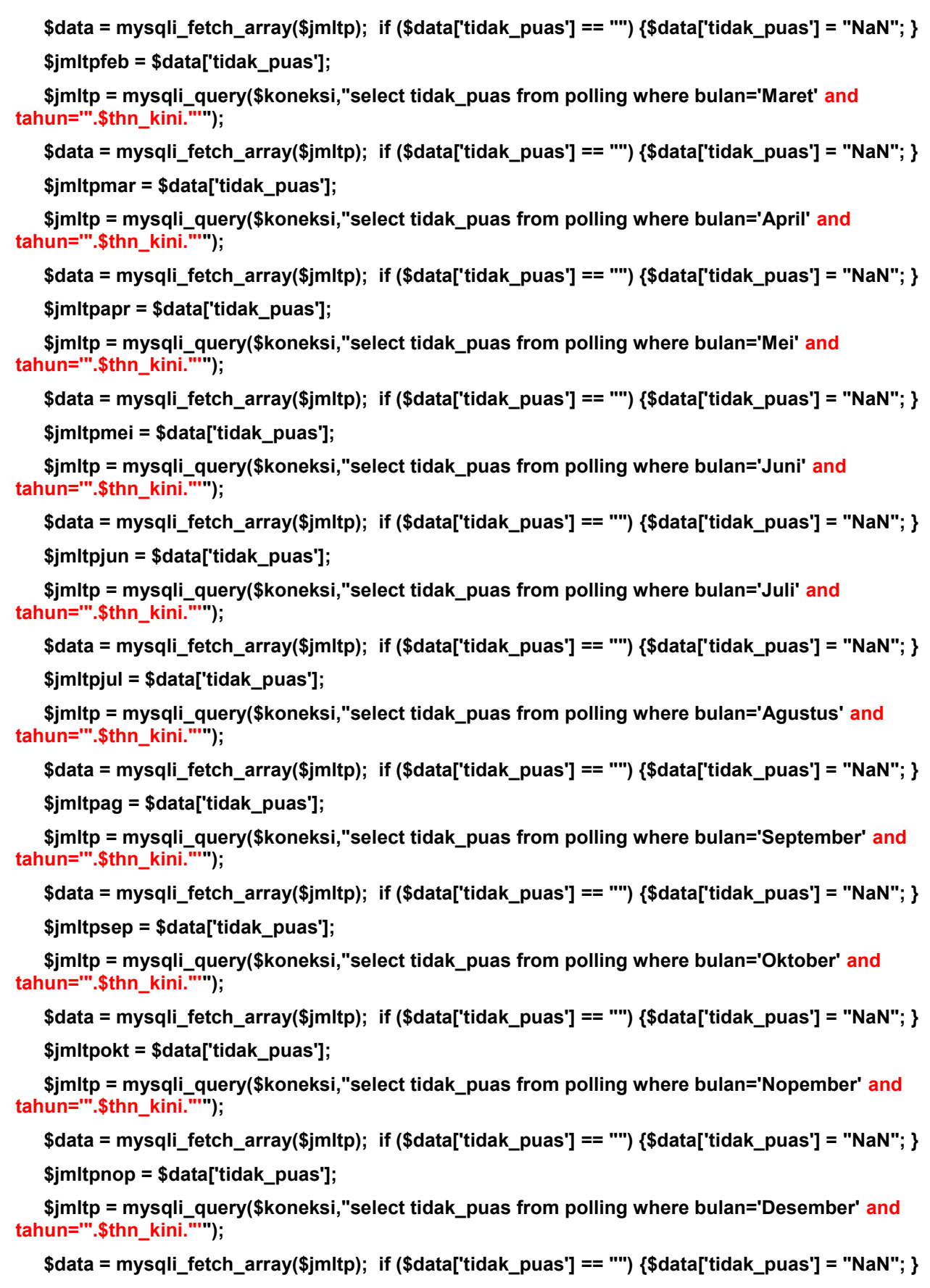

**\$jmltpdes = \$data['tidak\_puas'];**

 **?>**

#### **<script>**

**var tahun = new Date().getFullYear(); // Pengambilan tahun saat ini var config = { type: 'line', data: { labels: ['Januari', 'Februari', 'Maret', 'April', 'Mei', 'Juni', 'Juli', 'Agustus', 'September', 'Oktober', 'Nopember', 'Desember'], datasets: [{ label: 'Puas', borderColor: window.chartColors.blue, fill: false,** // Menempatkan data yang diambil dari database ("puas") **data: [ <?php echo \$jmlpjan; ?>,** 

**<?php echo \$jmlpfeb; ?>,** 

**<?php echo \$jmlpmar; ?>,** 

**<?php echo \$jmlpapr; ?>,** 

**<?php echo \$jmlpmei; ?>,** 

**<?php echo \$jmlpjun; ?>,** 

**<?php echo \$jmlpjul; ?>,**

**<?php echo \$jmlpag; ?>,** 

**<?php echo \$jmlpsep; ?>,** 

**<?php echo \$jmlpokt; ?>,** 

**<?php echo \$jmlpnop; ?>,** 

**<?php echo \$jmlpdes; ?>**

**}, {**

**],**

**label: 'Tidak Puas',**

**borderColor: window.chartColors.red,**

**fill: false,**

// Menempatkan data yang diambil dari database ("tidak puas") **data: [**

- **<?php echo \$jmltpjan; ?>,**
- **<?php echo \$jmltpfeb; ?>,**

**<?php echo \$jmltpmar; ?>,** 

**<?php echo \$jmltpapr; ?>,** 

**<?php echo \$jmltpmei; ?>,** 

**<?php echo \$jmltpjun; ?>,** 

**<?php echo \$jmltpjul; ?>,**

**<?php echo \$jmltpag; ?>,** 

**<?php echo \$jmltpsep; ?>,** 

**<?php echo \$jmltpokt; ?>,** 

**<?php echo \$jmltpnop; ?>,** 

**<?php echo \$jmltpdes; ?>**

```
],
                             }]
                      },
                      options: {
                             responsive: true,
                             title: {
                                     display: true,
                                     text: ['Tingkat Kepuasan Pemohon Izin atas Pelayanan Perizinan','
    Periode Tahun ' + tahun] // Tahun menjadi lebih dinamis dari sebelumnya hard code
                             },
                             tooltips: {
                                     mode: 'index',
                             },
                             hover: {
                                     mode: 'index'
                             },
                             scales: {
                                     xAxes: [{
                                            display: true,
                                            scaleLabel: {
                                                    display: true,
                                                    labelString: 'Bulan'
                                            }
                                     }],
                                     yAxes: [{
                                            display: true,
                                            scaleLabel: {
                                                    display: true,
                                                    labelString: 'Pemohon Izin yang Mengikuti Polling'
                                            },
                                     }]
                             }
                      }
              };
              // Grafik akan langsung ditampilkan saat file dibuka :
              window.onload = function() {
                      var ctx = document.getElementById('canvas').getContext('2d');
                      window.myLine = new Chart(ctx, config);
              };
       </script>
    </body>
    </html>
<!-=================================== end of file ============================->
```
## **BUKTI FISIK KEGIATAN PRANATA KOMPUTER AHLI**

## **HASIL UJICOBA**

Program telah berhasil menampilkan background yang cerah dan menarik sesuai dengan permintaan Bapak Kepala Dinas Penanaman Modal dan Pelayanan Terpadu Satu Pintu Kabupaten Madiun. Lebih dari itu, background berhasil ditampilkan secara bergantian dari 12 macam gambar latar yang disediakan dengan efek *fade-in* dan *fade-out*, memberi kesan dinamis dan menarik.

Perbaikan juga telah berhasil dilakukan sehingga program dapat menampilkan grafik berdasarkan tahun saat ini (tahun yang sedang berlangsung) yang sebelumnya masih berupa *hard code*. Hal ini akan memungkinkan Program Polling dapat terus digunakan walaupun terjadi pergantian tahun.

## **Tampilan Program Polling:**

1. Halaman Depan (Halaman Utama) :

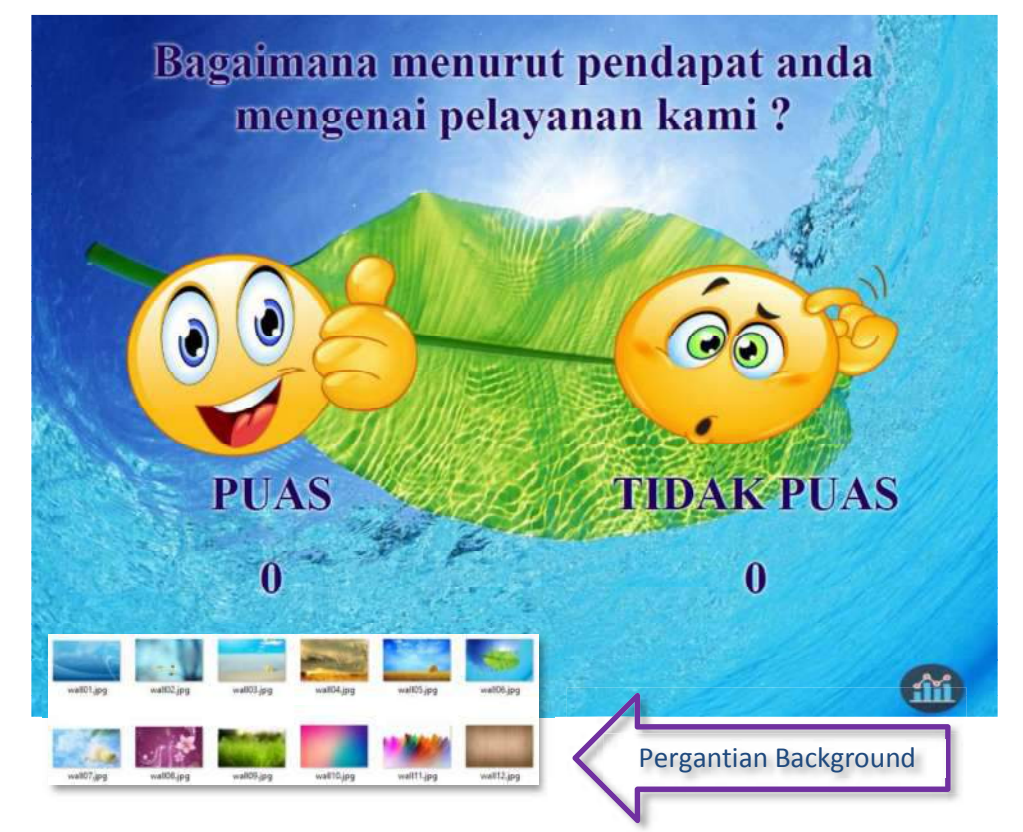

2. Halaman Tabel Data dan Grafik :

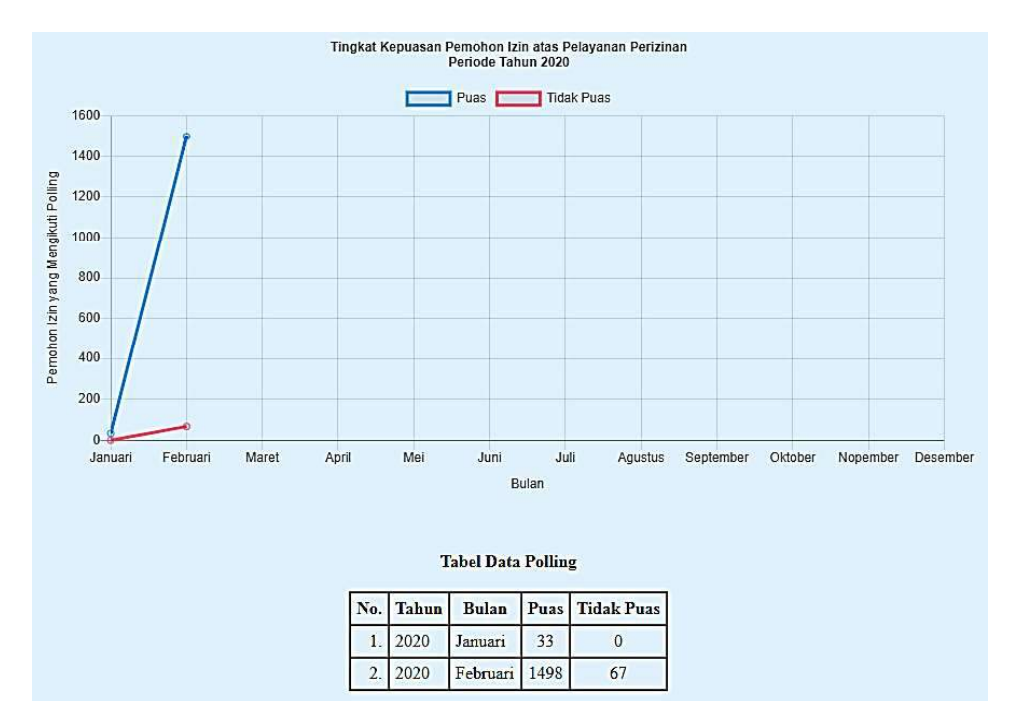

3. Tampilan Program pada Komputer Anjungan (Kiosk) :

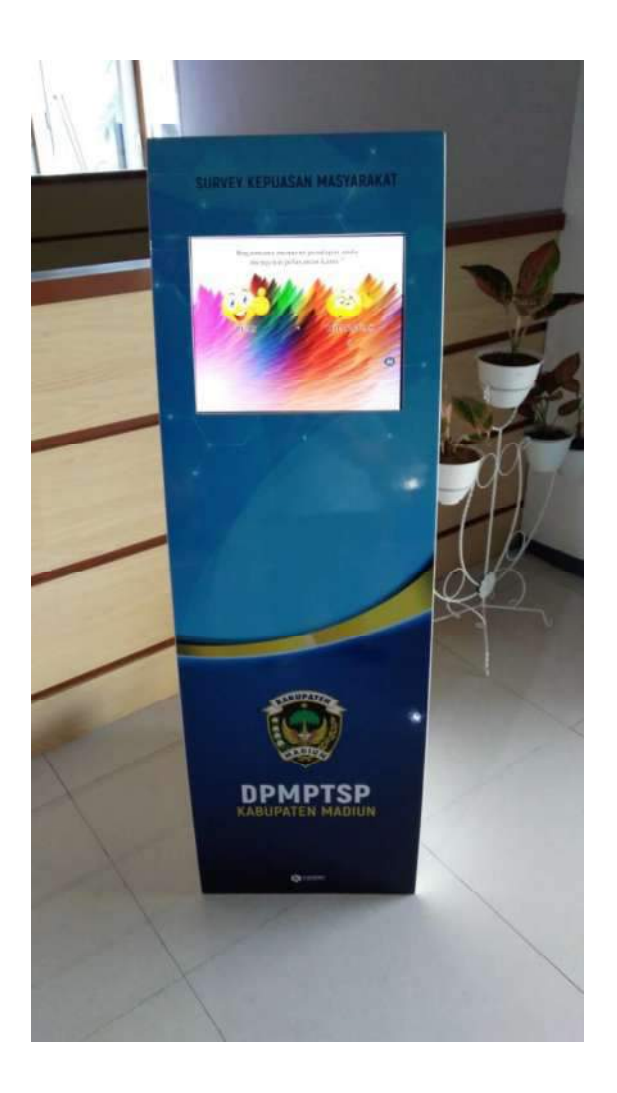

## **PETUNJUK OPERASIONAL**

## **1. Administrator dan Operator**

- a. Petunjuk operasional program untuk administrator:
	- Komputer anjungan (kiosk) telah diatur waktu beroperasi selama jam kerja dimana melalui BIOS, kiosk akan dihidupkan otomatis pada pukul 07.00 pagi dan mati pada pukul 03.00 sore (menggunakan program timer). Administrator hanya perlu melakukan duplikasi atau backup data dari website secara periodik untuk keamanan dan permintaan data.
- b. Petunjuk operasional program untuk operator: Operator bertugas untuk memastikan komputer anjungan (kiosk) beroperasi dengan lancar selama jam kerja dari gangguan-gangguan eksternal seperti putusnya aliran listrik, putusnya koneksi internet dan jangkauan tangan-tangan yang tidak bertanggungjawab.

## **2. Bagian Pelayanan dan Pendaftaran Izin (Front Office)**

Petugas pada bagian pelayanan dan pendaftaran izin (front office) bertanggungjawab untuk mengarahkan pemohon izin agar memberikan pendapatnya mengenai kualitas pelayanan yang didapatkan melalui program polling. Petugas hanya berperan memberikan petunjuk mengenai cara menggunakan program dan tidak diperkenankan untuk memaksa pemohon izin memilih salah satu pilihan. Pilihan yang diberikan harus murni berasal dari pendapat pribadi pemohon izin. Melalui pengawasan, petugas dapat mencegah pemohon izin yang sama memberikan lebih dari satu kali input, sekaligus mencegah program dari jangkauan anak-anak atau pihak-pihak yang tidak berkepentingan demi validitas data.

## **3. Pemohon Izin**

Memberikan input melalui layar monitor (touch-screen) yang merupakan pendapat pribadi pemohon izin atas kualitas pelayanan izin yang diterimanya. Pemohon izin berhak untuk menolak apabila ada pihak-pihak yang memaksanya memilih salah satu pilihan yang tidak sesuai dengan pendapat pribadinya.

## CATATAN PERUBAHAN

## **CATATAN PERUBAHAN**

Berikut adalah perubahan-perubahan yang dilakukan dalam rangka pengembangan dan peremajaan program:

- 1. Program memiliki 12 gambar latar (background) dengan nuansa cerah yang dapat berganti-ganti setiap 6 detik dengan efek fade-in dan fade-out, memberi kesan menarik dan tidak membosankan;
- 2. Penambahan script css pada program untuk menampilkan teks dengan lebih jelas, tidak kabur dikarenakan warna background yang mirip yaitu berupa efek shadow berwana putih;
- 3. Perbaikan script pada tampilan grafik untuk menyajikan data yang benar pada tahun yang sedang berlangsung (tahun berjalan);
- 4. Program tidak terpengaruh oleh kondisi atau aktifitas yang dilakukan pada server lokal (internal dinas) dan dapat terus aktif selama 1 x 24 jam dengan cara menempatkannya sebagai subdomain pada website DPMPTSP Kabupaten Madiun dan ditampilkan melalui kiosk.

Madiun, 17 Februari 2020

Pejabat Pranata Komputer DPMPTSP Kabupaten Madiun

Pancoro Pamungkas, S.T. NIP. 198112022009021006